## 1.安全上的注意事项

使用前请详细阅读本技术资料与所搭配的缝制机械说明书,配合正确使用。

1.1 (1) 电源电压与工作频率: 请遵照马达与控制箱铭牌所标之规格。

(2)电磁波干扰:请远离高频磁波机器或电波发射器等,以免所产生的电磁波干扰本驱动装置因而发生错误动作。

(3)接地:为防止杂讯干扰或漏电事故,请做好接地工程(包括缝纫机、马达、控制箱、定位器)。

- 1.2 拆卸马达或控制箱时, 勿带电拔插;控制箱里面有危险高压电,所以关闭电源后要等 1 分钟以上方可打开控制箱盖。
- 1.3 为保证人身安全,请在维修机械或进行穿针作业时关闭电源。
- 1.4 △ 这个标示符号表示机器安装时, 如有错误恐会伤害到人体或机器会受到损坏。 所以机器方面有危险性的地方会有此标志。
	- 这个标志符号表示有高压电等,电气方面有危险性的地方会有此标志。

1.5 本装置保证在正常工作情况且无人为失误的操作下,保修期为一年。

### 2.系统参数表:

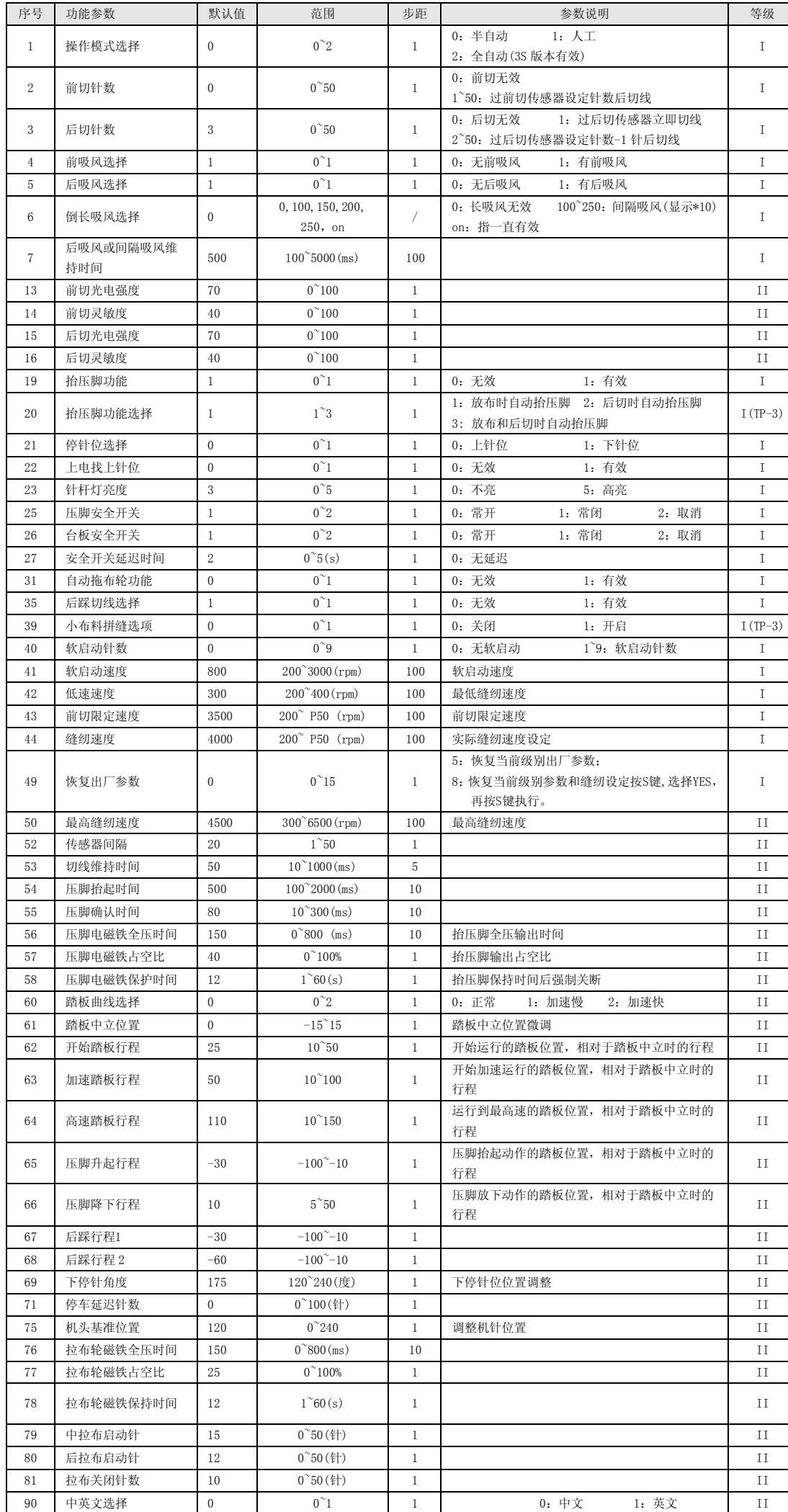

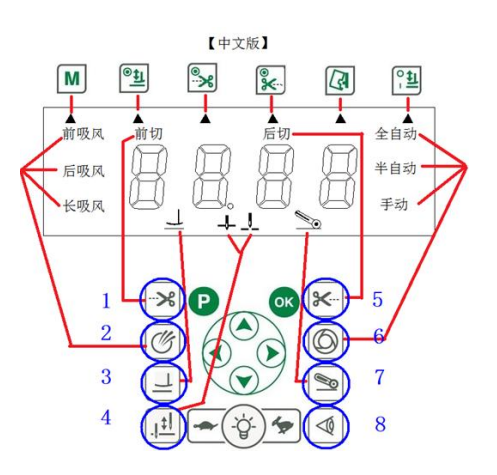

待机状态下按该键,进入设置界面,电机禁止运行;屏幕显示 "FT.04"表示前切针数为 4 针,此时可用左右键 (与原先设计一致, 左右键变更参数值, 上下键改序列号, 下同)更改针数值, OK 键保存, P 键返回待机状态。此 时按"快捷键 2"可切换至后切针数设置。

再次按吸风快捷键,屏幕显示"bF.01" 表示后吸风有效;通过左右键变更,设为 0 无效,无效时, LCD 左侧不 显示"后吸风"图标;再次按吸风快捷键,屏幕显示"LF.00",通过左右键变更,变更值依次为: 0,10,15,20,25, on 切换。

### 3.系统监控状态

操作面板默认模式下,正常情况下, 按"P 键+ ◎模式键", 进入到监控模式。按上下箭头键显示相关的监控参数。进入系统监控 状态。通过+、一键选择需要查看的项目, 按S键进入 / 返回所选项目。如需退出监控界面, 按P键即可。

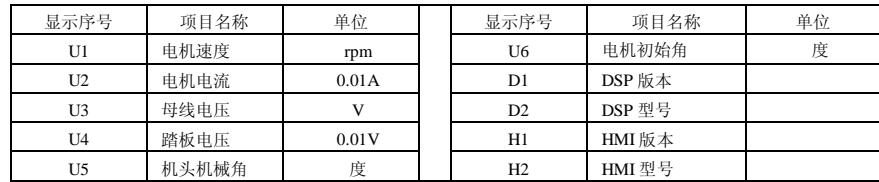

4.快捷键设置:

如上图所示,目前可用快捷键有 8 个,用蓝色圆圈标明;

快捷键 1:前切快捷设置

在参数界面下,按下该快捷键,直接跳至 P2 前切针数处。

快捷键 2:吸风快捷键

待机状态下按该键,进入设置界面,电机禁止运行;屏幕显示"FF.01"表示前吸风有效;通过左右键变更,设 为 0 无效, 无效时, LCD 左侧不显示"前吸风"图标;

在参数界面下,按下该快捷键,直接跳至 P4 前吸风选择,继续按则在 P4/P5/P6 间循环切换。

快捷键 3:抬压脚设置

抬压脚图标有效,表明抬压脚使能有效(P19=1)。无图标,则无抬压脚功能(P19=0)。

快捷键 4:停针位选择

按下该按键,针位在 上停针 和 下停针 之间切换,即时生效。

快捷键 5:后切快捷设置

待机状态下按该键,进入设置界面,电机禁止运行;屏幕显示 "bT.01"表示后切立即切线,此时可用左右键更 改针数值, OK 键保存, P 键返回待机状态。此时按"快捷键 1"可切换至前切针数设置。

在参数界面下,按下该快捷键,直接跳至 P3 后切针数处。

注:快捷键 1,2 的设定:由于采用了上下左右 4 个按键,不能像平车操作盒那样,针数跟上下设置位置一一对

应,因此采用快捷键变更参数,变更完毕,显示对应的针数,左右键不可以直接改变针数。

当前后切线针数为 0 时,前后切无效,但前切、后切图标仍然显示。

快捷键 6:模式设定

2S 模式下,按下该按键,在 半自动 和 全人工 之间切换运行模式,即时生效。

3S 模式下, 按下该按键, 在 半自动 、全人工及全自动 之间切换运行模式, 即时生效。

快捷键 7: 拖布轮快捷键

在待机状态下按该键,切换拖布轮功能图标状态,图标亮则 P31=1 拖布轮有效,图标灭则 P31=1 拖布轮无效。 在参数界面下按该键,则在 (P79)中拉布启动针/(P80)后拉布启动针/(P81)拉布关闭针数之间循环切换

快捷键 8:光电传感器状态

在待机界面按下该键,可调出前后传感器的光电强度实时值,范围 0~99, 显示内容 "FL. 95"表示前切传感器的 光强值为 95, 几乎没有被挡住, "bL. 96"表示后切传感器的光强值为 96, 此时若用物体挡住传感器, 可以看到 光强值变小,接近于 0。

在参数界面下按该键,则在 P13 前切传感器光电强度/P16 后切传感器光电强度之间切换。

## 5.故障代码

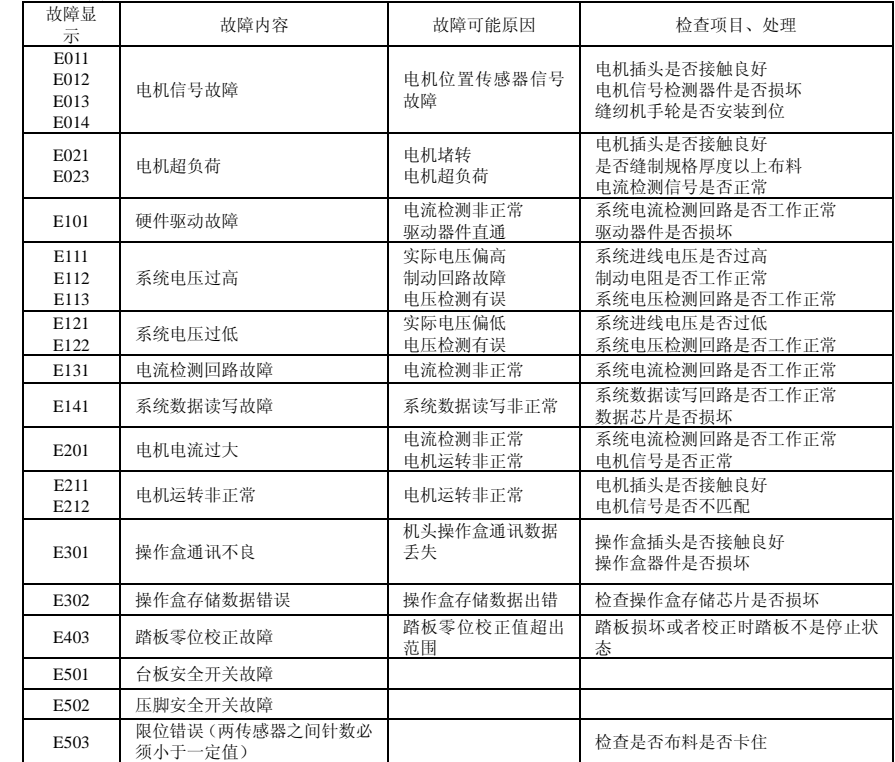

注:1、缝纫动作异常(转向不正常、电磁铁动作异常等):进入监控界面查看机型是否正确

2、翻抬故障 E501 时:确定开关检测是否正常,临时使用可更改 P-28 参数。

3、若以上故障按检查项目不能排除,请寻求技术支持。

# **6**.随机附件

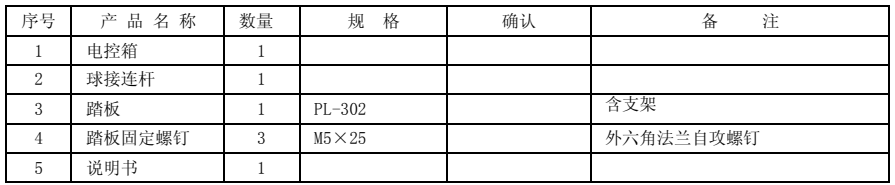